# **Керівництво з експлуатації лічильника банкнот AL-5100**

### **Передмова**

- Дякуємо, що придбали наш лічильник грошей.
- Гарантія один рік з дати поставки.
- У цьому посібнику користувача зібрано всі відповідні інструкції щодо використання та експлуатації машини.

▪ Ми рекомендуємо новому користувачеві уважно прочитати посібник, щоб ознайомитися з елементами керування та роботою пристрою.

### **ЗМІСТ**

- **1. Загальне ознайомлення**
- **2. Важливі інструкції з техніки безпеки**
- **3. Методи керування**
- **4. Правильне завантаження банкнот**
- **5. Ознайомлення з панеллю керування**
- **6. Ознайомлення з функціями**
- **7. Регулювання пластини бункера**
- **8. Код помилки та рішення**
- **9. Поширені проблеми та рішення**
- **10. Налаштування пристрою**
- **11. Технічне обслуговування**
- **12. Особливості та технічні характеристики**

# **1. Загальне ознайомлення**

Лічильник грошей - ідеальне рішення для швидкого, точного та надійного процесу підрахунку банкнот. Цей пристрій є авангардом нашої еволюції в технології підрахунку валюти. Його компактний і стильний дизайн так само чудовим, як інтегрована електроніка та багатофункціональні можливості. Але це більше, ніж просто зовнішній вигляд і високотехнологічна електроніка. Він готовий виконувати найскладніші завдання, від підрахунку великих сум готівки, до групування нестандартної кількості грошей. Потужне, значне скорочення праці, та підрахунку банкнот тепер у ваших руках.

Цей пристрій є безцінним помічником у банках, казино, супермаркетах, кінотеатрах, роздрібних магазинах та багатьох інших середовищах, де використовуються банкноти.

Відкриваючи коробку, переконайтеся, що всі елементи, описані нижче, є в наявності. Якщо будь-який елемент пошкоджений або відсутній, зверніться до дилера, у якого було придбано пристрій.

- 1. Пристрій 5. Запобіжник
- -
	-
- 
- 
- 2. Посібник користувача 6. Конвеєрна стрічка (додатково)
- 3. Кабель живлення 7. Зовнішній дисплей (додатково)
- 4. Щітка для чищення 8. Гумовий валик (додатково)

### **2. Важливі інструкції з техніки безпеки**

Використовуючи цей лічильник банкнот, слід завжди дотримуватися основних заходів безпеки, щоб зменшити ризик пожежі, ураження електричним струмом, або травмування людей; включаючи наступне:

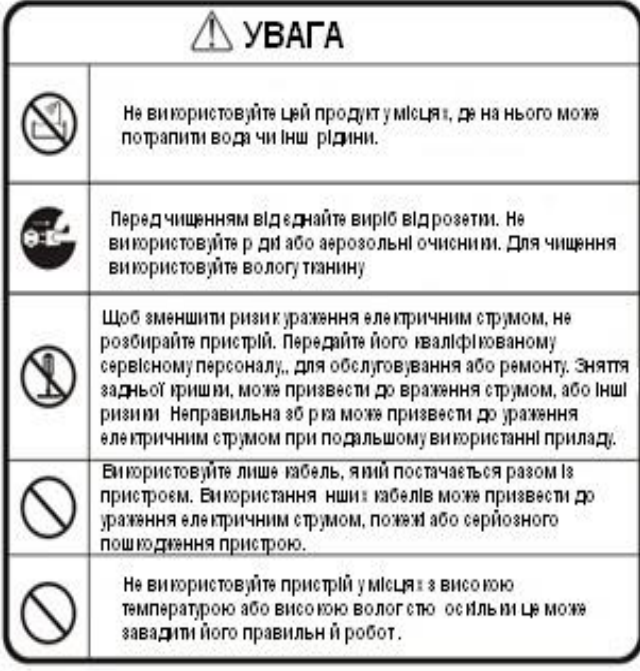

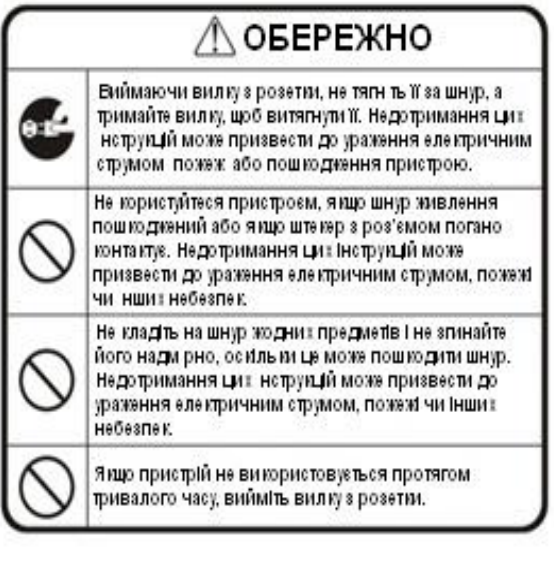

# **3. Методи керування**

▪ Підключіть кабель живлення до пристрою, потім до джерела живлення та ввімкніть перемикач; пристрій проведе самоперевірку, обертаючи колеса лічильника кілька разів. Коли пристрій буде готовий, на дисплеї підрахунку з'явиться «0».

▪ Щоб уникнути неправильного підрахунку, будь ласка, перевірте та видаліть банкноти перед підрахунком, які є такими:

1. Полагоджені банкноти папером 2. Випрані банкноти 3. Дуже брудні банкноти 4. Порвані банкноти

### **4. Правильне завантаження банкнот**

Банкноти потрібно розташувати впорядковано та розташувати між напрямними для підрахунку, будь ласка, зверніться до наступних зображень:

### Спосіб перший:

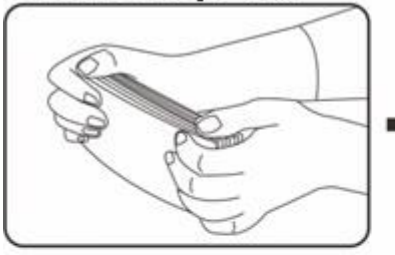

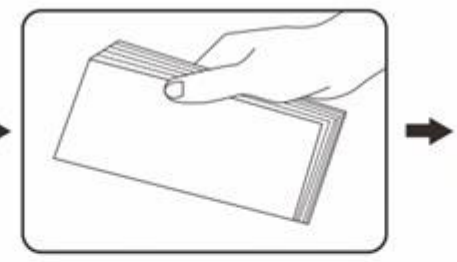

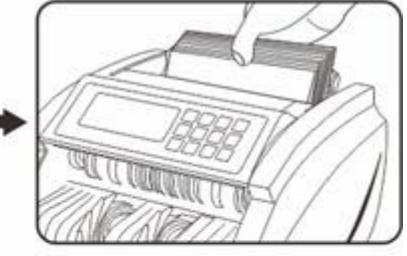

Спосіб другий:

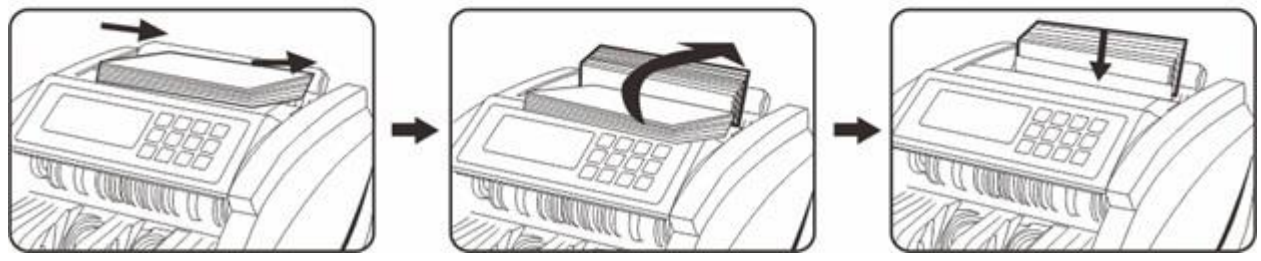

**5. Ознайомлення з панеллю керування**

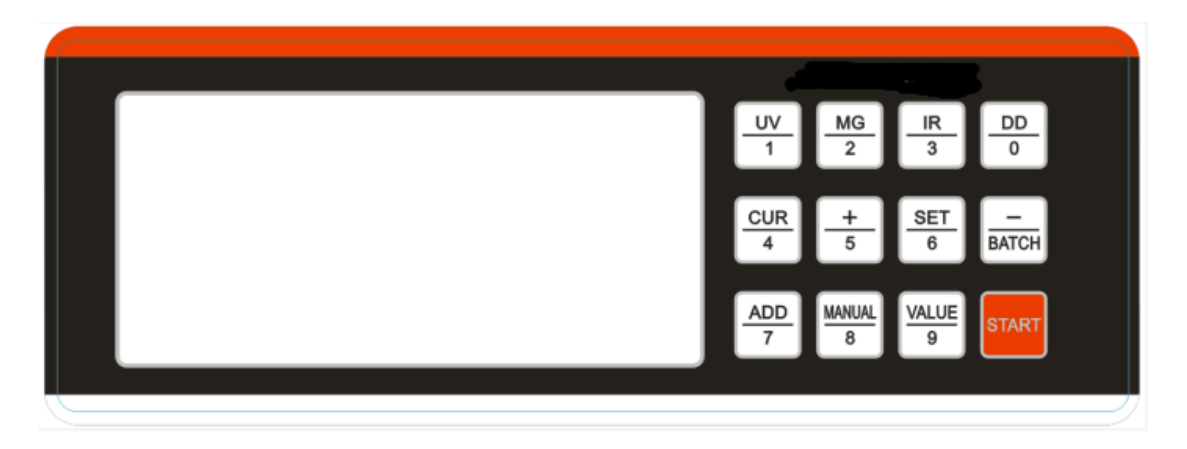

**Кнопка «UV»:** натисніть цю кнопку, щоб увімкнути/вимкнути розпізнавання **UV (Ultra-Violet) УФ (Ультра-Фіолетовим) Датчиком**.

**Кнопка «MG»:** натисніть цю кнопку, щоб увімкнути/вимкнути виявлення **MG ((Magnetic) Магнітний Датчик) & MT ((Metal Thread) Датчик Металевої Нитки).** Перше натискання, щоб вимкнути виявлення **MT (Датчиком Металевої Нитки)**, друге натискання, щоб вимкнути виявлення **MG (Магнітним Датчиком)**.

**Кнопка «ІR»:** натисніть цю кнопку, щоб увімкнути/вимкнути виявлення **IR ((InfraRed) Інфра Червоним) ІЧ Датчиком**.

**Кнопка «DD»:** натисніть цю кнопку, щоб увімкнути/вимкнути виявлення **DD ((Different Dimensions (Різні Розмірності)**. Функція **DD (Різні розмірності)** може виявляти банкноти, ширина яких більше ніж на 5 мм відрізняється від першої порахованої купюри.

**Кнопка «CUR»:** натисніть цю кнопку, щоб обрати необхідну валюту.

**Кнопка BATCH:** натисніть цю кнопку, щоб увімкнути/вимкнути функцію **BATCH (Партія)**.

**Кнопка «ADD»:** натисніть цю кнопку, щоб увімкнути/вимкнути функцію **ДОДАВАННЯ**.

**Кнопка «MANUAL»:** натисніть цю кнопку, щоб вибрати режим підрахунку **MANUAL (РУЧНИЙ)** або **АВТОМАТИЧНИЙ**.

**Кнопка «VALUE»:** натисніть цю кнопку, щоб увійти в режим підрахунку номіналу. Утримуйте цю кнопку, щоб вийти з режиму. Тим часом ви можете натиснути кнопку **ADD (ДОДАТИ)**, щоб сумувати загальну вартість.

**Кнопка «SET»:** натисніть цю кнопку, щоб увійти в налаштування чутливості датчиків.

**Кнопка «+»:** у режимі **SET** натисніть **«+»** один раз, щоб додати «1». Якщо ви будете натискати постійно, параметр буде постійно збільшуватись. У режимі **(Total Value Calculation Function) обчислення загального значення** натисніть **«+»**, щоб обрати номінал.

**Кнопка «-»:** у режимі **SET** натисніть **«-»** один раз, щоб зменшити «1». Якщо ви продовжуєте натискати, параметр буде постійно зменшуватися. У режимі **обчислення загального значення** натисніть **«-»**, щоб обрати номінал.

**Кнопка «START»:** натисніть цю кнопку, щоб очистити підрахунок.

## **6. Ознайомлення з функціями**

#### **Функція підрахунку**

Після того, як банкноти будуть правильно розміщені в приймаючому бункері, пристрій почне рахувати автоматично. На дисплеї лічильника буде показано кількість перерахованих банкнот. Якщо підрахувати ще раз, цифри на дисплеї лічильника перемістяться на дисплей партії, а на дисплеї лічильника у свою чергу, відобразиться кількість останніх перерахованих банкнот.

#### **Функція виявлення UV (Ультрафіолетовим Датчиком).**

Функцію виявлення **Ультрафіолетовим Датчиком** вмикається або вимикається, натисканням кнопки **«UV»** на функціональній консолі. Функція **«UV»** дозволяє перевіряти всі типи банкнот, які містять УФ-ознаки.

За замовчуванням функція **«UV»** вмикається автоматично, коли пристрій вмикається. Якщо пристрій виявить фальшиві банкноти, він припинить підрахунок і подасть звуковий сигнал. На дисплеї з'явиться повідомлення **«E10»** або **«A»**, що сповіщає користувача про наявність підозрілих банкнот. Вилучіть підозрілі банкноти та натисніть **«START»**, щоб продовжити підрахунок.

#### **Функція виявлення MG (Магнітним Датчиком)**

Функція виявлення **Магнітним Датчиком** вмикається або вимикається натисканням кнопки **«MG»** на функціональній консолі. Функція виявлення **Магнітним Датчиком** здатна перевіряти всі типи банкнот, які містять магнітну стрічку.

За замовчуванням функція **«MG»** вмикається автоматично, коли вмикається пристрій. Якщо апарат виявить фальшиві банкноти, він припинить підрахунок і подасть звуковий сигнал. На дисплеї з'явиться повідомлення **"E7\*"**, **E6\*"**, **"E5\*"** або **"b"** , сповіщаючи користувача про наявність підозрілих банкнот. Вилучіть підозрілі банкноти та натисніть **«START»**, щоб продовжити підрахунок.

#### **Функція виявлення IR (ІЧ (Інфрачервоним Датчиком))**

Функція виявлення **ІЧ-Датчиком** вмикається або вимикається натисканням кнопки **«IR»** на функціональній консолі. **ІЧ-Датчик** використовується для виявлення подвійних банкнот.

За замовчуванням функція виявлення **ІЧ-Датчиком** вмикається автоматично, коли вмикається пристрій. Якщо апарат виявить подвійні банкноти, він припинить підрахунок і подасть звуковий сигнал. На дисплеї з'явиться повідомлення **«EC0»**, **«E80»** або **«C»**, попереджаючи користувача про наявність підозрілих купюр. Вилучіть фальшиві банкноти та натисніть **«START»**, щоб продовжити підрахунок.

#### **Функція виявлення DD (Different Dimensions (Різні Розмірності))**

Функція виявлення **«Різних Розмірностей»** вмикається або вимикається натисканням кнопки **«DD»** на функціональній консолі. Виявлення **Різних Розмірностей** використовується для виявлення банкнот різної ширини.

За допомогою цієї функції запам'ятовується ширина першої порахованої банкноти, і якщо буде виявлено ширшу або вужчу (різниця в ширині має бути більше 5 мм), пристрій припинить підрахунок і видасть звуковий сигнал. На дисплеї з'явиться повідомлення **«EDD»** або **«d»**, попереджаючи користувача про наявність підозрілих купюр. Вилучіть фальшиві банкноти та натисніть **«START»**, щоб продовжити підрахунок.

#### **Функція Обчислення Загального Значення**

Функцію **Обчислення Загального Значення** можна увімкнути або вимкнути, натиснувши кнопку **«VALUE»** на функціональній консолі. Утримуйте кнопку **«VALUE»** протягом 2 секунд, щоб вийти з цієї функції.

Коли увімкнена ця функція, користувачу потрібно натиснути кнопку **«VALUE»**, щоб обрати номінал вручну.

У функції **«VALUE»**, користувач може увімкнути функцію **«ADD»**, якщо хоче порахувати різні номінали, для цього потрібно натиснути кнопку **«VALUE»**, щоб обрати відповідний номінал, і загальна сума не очищатиметься. У цьому випадку наступні банкноти, поміщені в бункер, будуть пораховані та додані до попередньої загальної суми.

#### **Режим функцій, автоматичного або ручного запуску**

**Режим автоматичного запуску:** Пристрій починає рахувати автоматично, коли банкноти поміщаються в бункер.

**Режим ручного запуску:** Потрібно натиснути кнопку **«START»**, щоб почати підрахунок після того, як банкноти поміщено в бункер.

#### **Функція Партії**

Функцію **Партії** можна активувати натисканням цифр 0-9, або кнопкою **«BATCH»**. Номер партії буде показано на дисплеї партії.

У режимі підрахунку партії, після завантаження бункера, пристрій почне підрахунок і зупиниться, коли підрахована банкнот кількість досягне попередньо встановленої кількості партії.

Щоб повторити операцію пакетного підрахунку в тій самій заданій кількості, просто вилучіть перераховані банкноти з укладача. Машина порахує наступну групу банкнот із тими ж налаштуваннями.

Якщо ви бажаєте продовжити підрахунок, не виймаючи банкноти з укладача, натисніть кнопку **«START»**.

#### **Функція Додавання**

Функцію **Додавання** можна увімкнути, натиснувши кнопку **«ADD»** (повинен з'явитися напис **«ADD»**). У цьому випадку наступні банкноти, поміщені в бункер, будуть пораховані та додані до попередньо порахованої кількості. На екрані лічильника буде показано загальну кількість порахованих банкнот. Щоб вийти з функції, натисніть кнопку **«ADD»** (напис **«ADD»** зникне).

#### **Функція Виявлення Половини Банкноти**

Функція **Виявлення Половини Банкноти** вмикається автоматично за замовчуванням, коли вмикається пристрій. Якщо пристрій виявляє половину банкноти під час підрахунку, він зупиниться і видасть звуковий сигнал, а на дисплеї з'явиться повідомлення **«E41»** або **«F»**, попереджаючи користувача про наявність підозрілої купюри. Вилучіть підозрілу купюру та натисніть кнопку **«START»**, щоб продовжити підрахунок. **Зверніть увагу, що підозрілі банкноти будуть додані до порахованої кількості.**

#### **Функція Виявлення Склеєних Банкнот**

**Виявлення Склеєних Банкнот** вмикається автоматично за замовчуванням, коли пристрій вмикається. Якщо під час підрахунку пристрій виявить склеєні банкноти, він зупиниться та подасть звуковий сигнал, а на дисплеї з'явиться повідомлення **«E80»** або **«d»**, попереджаючи користувача про наявність підозрілих банкнот. Вилучіть підозрілу купюру та натисніть кнопку **«START»**, щоб продовжити підрахунок. **Зверніть увагу, що підозрілі банкноти будуть додані до порахованої кількості.**

#### **Функція Виявлення Подвійних Банкнот**

**Виявлення Подвійних Банкнот** вмикається автоматично за замовчуванням, коли вмикається пристрій. Якщо пристрій виявляє подвійну купюру під час підрахунку, він зупиниться та видасть звуковий сигнал, а на дисплеї з'явиться повідомлення **«EC0»** або **«C»**, попереджаючи користувача про наявність підозрілої банкноти. Вилучіть підозрілу купюру та натисніть кнопку **«START»**, щоб продовжити підрахунок. **Зверніть увагу, що підозрілі банкноти будуть додані до порахованої кількості.**

## **7. Регулювання бункера**

Якщо подача банкнот відбувається нерівно або підрахунок банкнот неточний, це можна вирішити, регулюванням вертикального гвинта, щоб виставити проміжок між опорною гумою та гумовими колесами. Щоб перевірити силу натягу, можна вставити банкноту і тримати, якщо відчуєте тягу, пристрій налаштовано.

Поверніть гвинт за годинниковою стрілкою, щоб зменшити проміжок і збільшити тертя (Затягнути).

Поверніть гвинт проти годинникової стрілки, щоб збільшити проміжок, щоб зменшити тертя (Послабити).

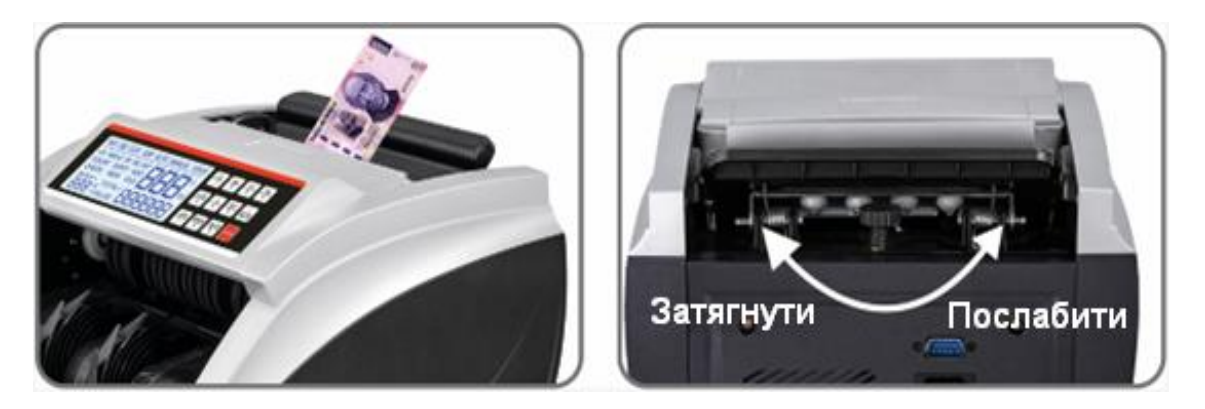

### **8. Код Помилки та рішення**

На дисплеї може з'явитися код помилки під час підрахунку, що означає проблему з пристроєм. Зверніться до наступної таблиці, щоб знайти спосіб її вирішення.

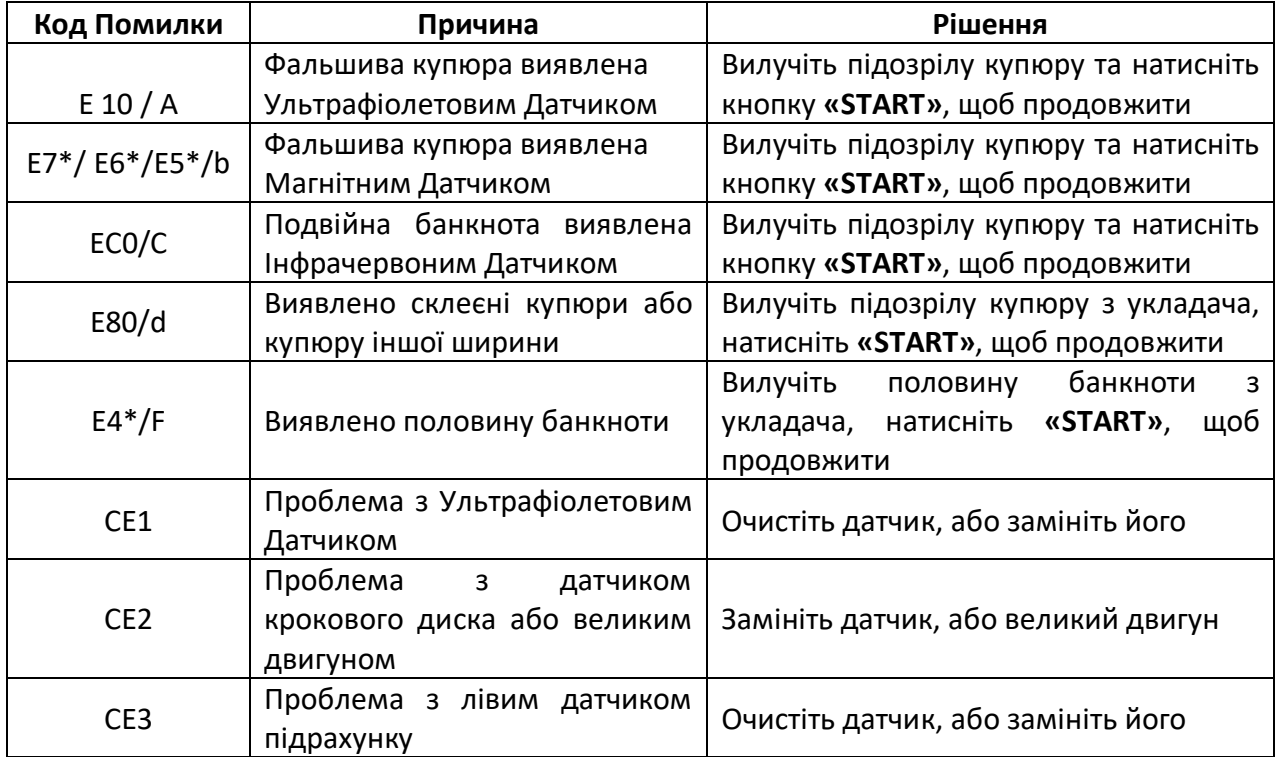

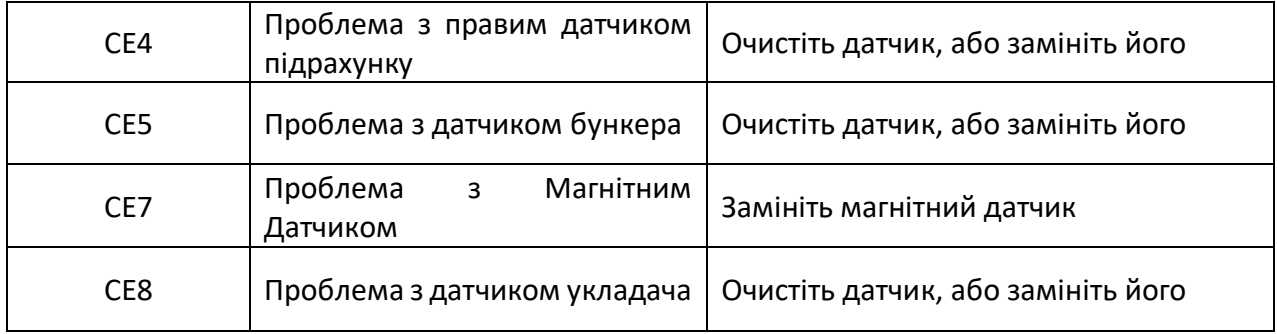

Загалом кажучи, більшість із зазначених вище проблем, спричинені пилом або брудом усередині пристрою. Тому наполегливо рекомендується підтримувати пристрій в чистоті.

# **9. Поширені проблеми та рішення**

Перед зверненням ремонтом перевірте проблеми, як показано нижче:

**ПРИМІТКА:** перед вирішенням проблеми, необхідно вимкнути живлення та вийняти вилку з розетки.

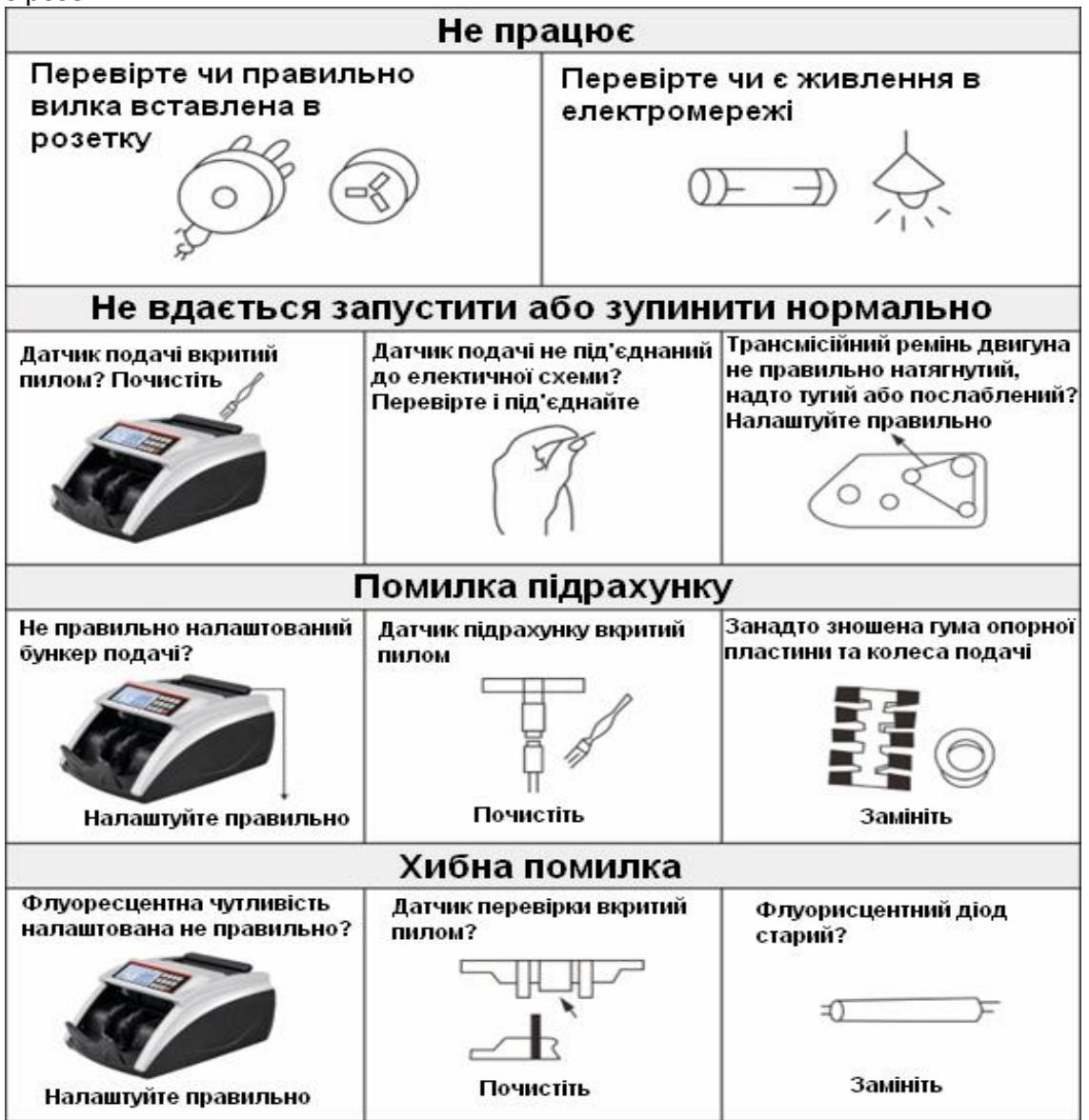

### **10. Налаштування пристрою**

### **Налаштування чутливості Ультрафіолетового та Магнітного Датчиків:**

#### **Налаштування чутливості Ультрафіолетового Датчика:**

Затисніть кнопку **«SET»** приблизно на 1,5 секунди, на дисплеї з'явиться **«E10»** або **«A---»**, потім натисніть **«+»** або **«-»**, щоб зменшити або збільшити параметр.

**Чутливість УФ Датчика буде нижчою, якщо параметр більший.**

**Чутливість УФ Датчика буде вищою, якщо параметр менший**

#### **Налаштування чутливості Магнітного Датчика:**

Затисніть кнопку **«SET»** приблизно на 1,5 секунди, на дисплеї з'явиться **«E10»** або **«A---»**, потім, продовжуйте натискати кнопку **«SET»**, доки на дисплеї не з'явиться **«E64»** і **«E74»**, потім натисніть **«+»** або **«-»**, **«MODE»** або **«CF»**, щоб зменшити або збільшити параметр. **Чутливість Магнітного Датчика буде нижчою, якщо параметр менший Чутливість Магнітного Датчика буде вищою, якщо параметр більший**

**ПРИМІТКА:** після завершення налаштувань, покладіть палець на датчик бункера, і ролик почне працювати, тоді налаштування буде збережено.

#### **Налаштування Підроблена Купюра включено чи ні:**

Увімкніть пристрій, утримуючи кнопки **«DD»** та **«BATCH»** одночасно, доки на дисплеї не з'явиться **«-C00»**, змініть його на **«1»** або **«0»**, після чого покладіть палець на датчик бункера, і ролик почне працювати, налаштування буде збережено. C02:1 Підроблена купюра увімкнено C02:0 Підроблена купюра вимкнено

#### **Скидання до Заводських налаштувань:**

Одночасно затисніть **«DD» + «BATCH» + «START»**, а потім увімкніть пристрій, коли на дисплеї з'явиться **«DEFAU»**, означає відновлення заводських налаштувань пристрою.

### **11. Технічне обслуговування**

- Не використовуйте пристрій у місцях з високою температурою або високою вологістю, оскільки це може призвести до того, що пристрій перестане працювати, або це завадить йому точно рахувати.

- Якщо пристрій не використовується протягом тривалого часу, витягніть вилку з розетки.

- Ніколи не використовуйте пристрій при сильному освітленні.

- Частіше очищуйте машину після вимкнення та від'єднання від мережі.

- Не використовуйте цей пристрій у місцях, де він може піддаватися впливу води чи інших рідин.

- Перед чищенням від'єднайте пристрій від розетки. Не використовуйте рідкі чи аерозольні миючі засоби. Для чищення використовуйте вологу тканину.

# **12. Особливості та Технічні характеристики**

### **Особливості:**

Автоматичний запуск, зупинка та очищення Автоматичне виявлення за допомогою УФ (ультрафіолетового) датчика, MG (магнітного) датчика під час підрахунку Автоматичне визначення половини банкноти, склеєні банкноти Виявлення подвійних банкнот за допомогою ІЧ (інфрачервоного) датчика Функція партії, додавання та самоперевірки Колір РК-дисплея змінюється на червоний при виявленні фальшивої купюри Підходить для більшості валют світу

#### **Технічні характеристики:**

Температура навколишнього середовища: 0°C - 40°C Вологість навколишнього середовища: 25% - 80% Система подачі: Система роликового тертя Ємність бункера: 300 шт. Ємність укладача: 200 шт. Розмір банкнот, які підлягають рахунку: MIN: 50x110 мм MAX: 90x180 мм Товщина банкнот, які підлягають підрахунку: 0,075 мм - 0,15 мм Дисплей підрахунку: 4 цифри Дисплей пакету: 3 цифри Джерело живлення: AC220V±10% 50HZ Споживана потужність: ≤80 Вт